# **Generatore di Funzioni KEYSIGHT 33500B**

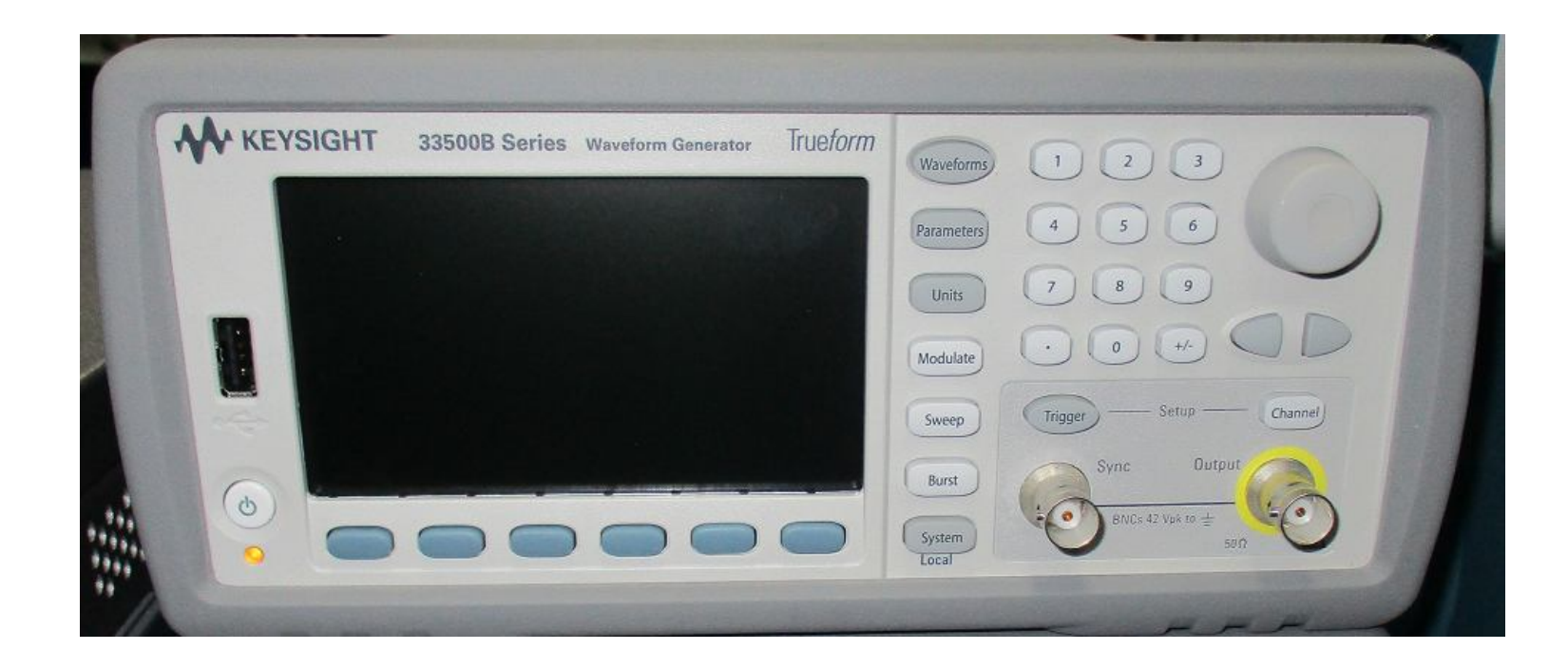

# **Generatore di Funzioni KEYSIGHT 33500B**

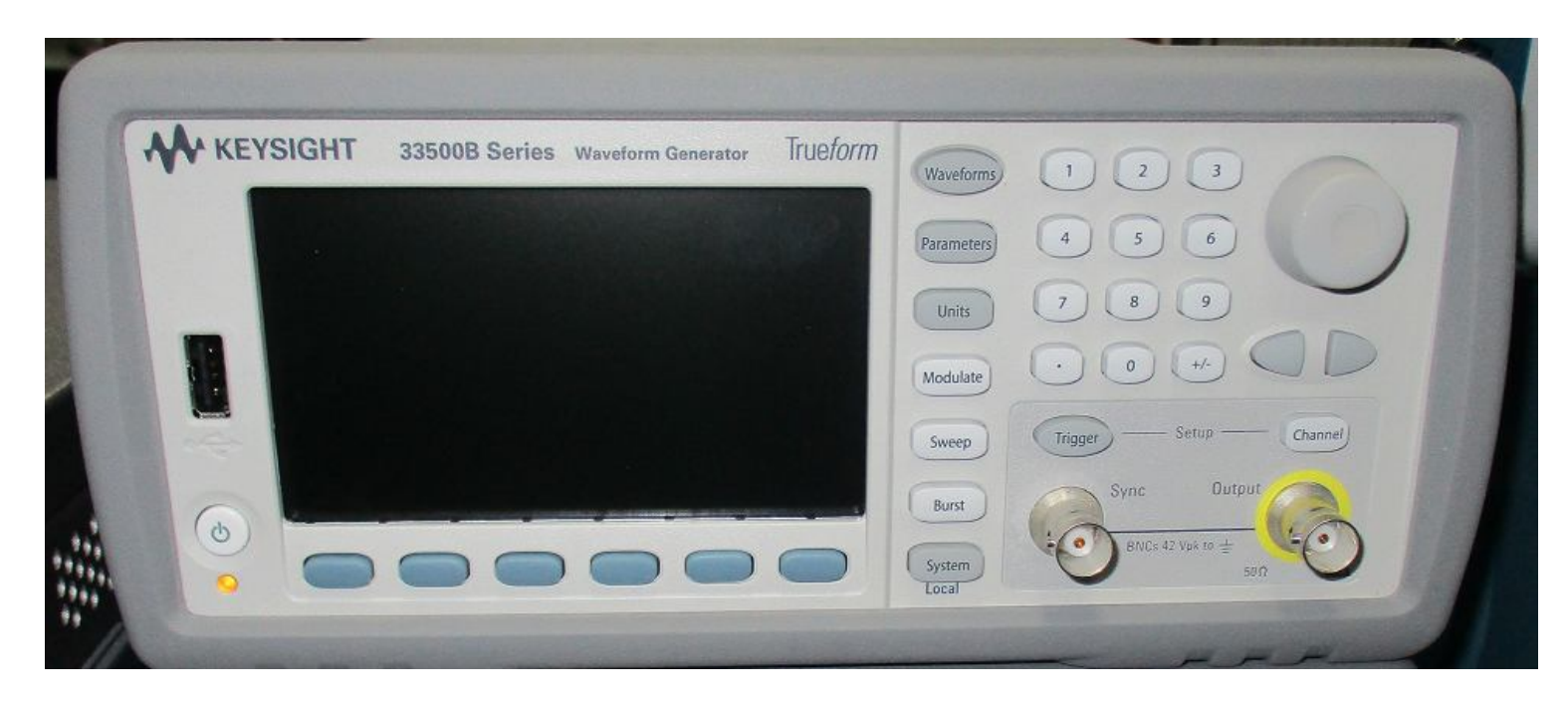

### **Genera i segnali di tensione**

# **Generatore di Funzioni KEYSIGHT 33500B**

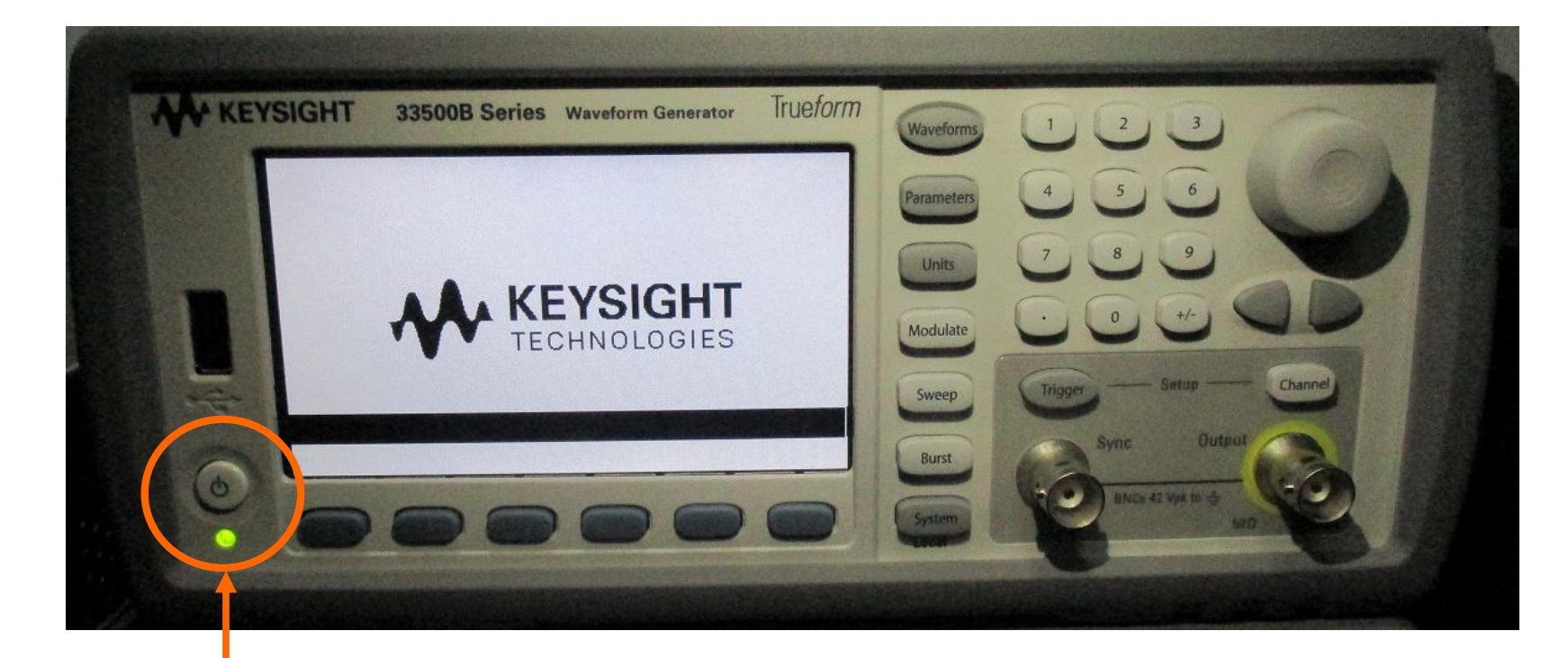

#### **Tasto accensione ( premere ) ( si accende il led verde )**

Silvia Roncelli 3 Lab. Didattico di Elettronica

# **Forma d'onda del Segnale**

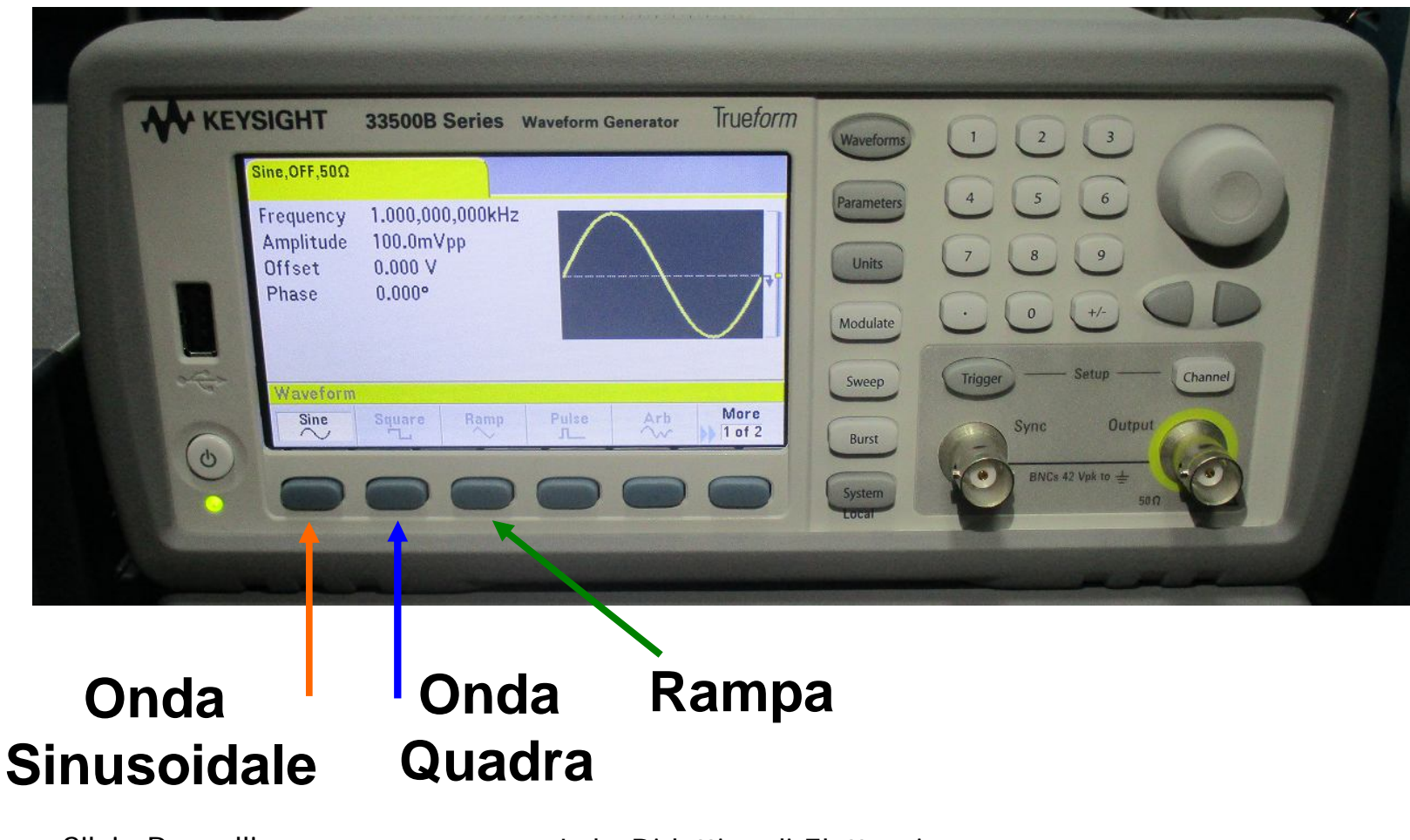

## **Forma d'onda del Segnale ( prima SLIDE - Triangolare)**

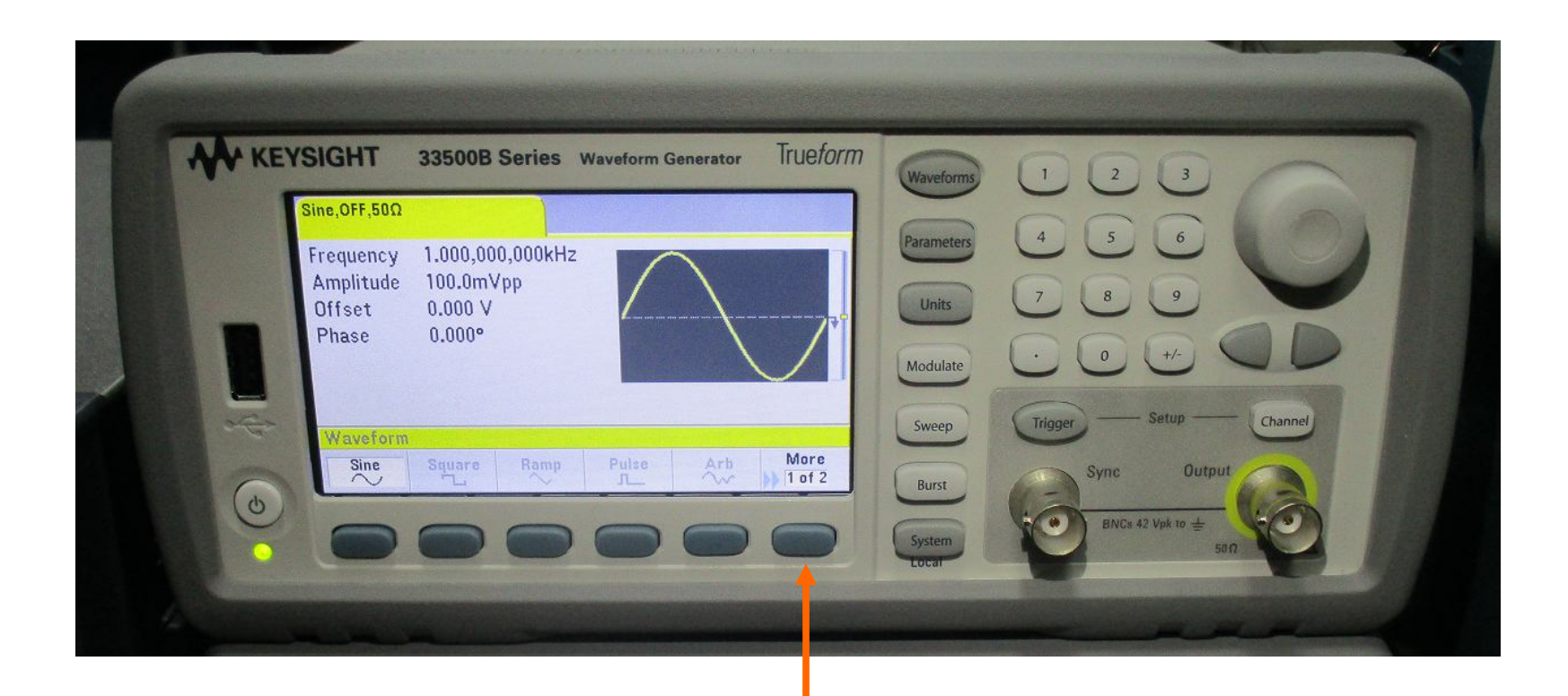

#### **More = Altri segnali ; Es: Triangolare**

Silvia Roncelli 5 Lab. Didattico di Elettronica

## **Forma d'onda del Segnale ( seconda SLIDE - Triangolare)**

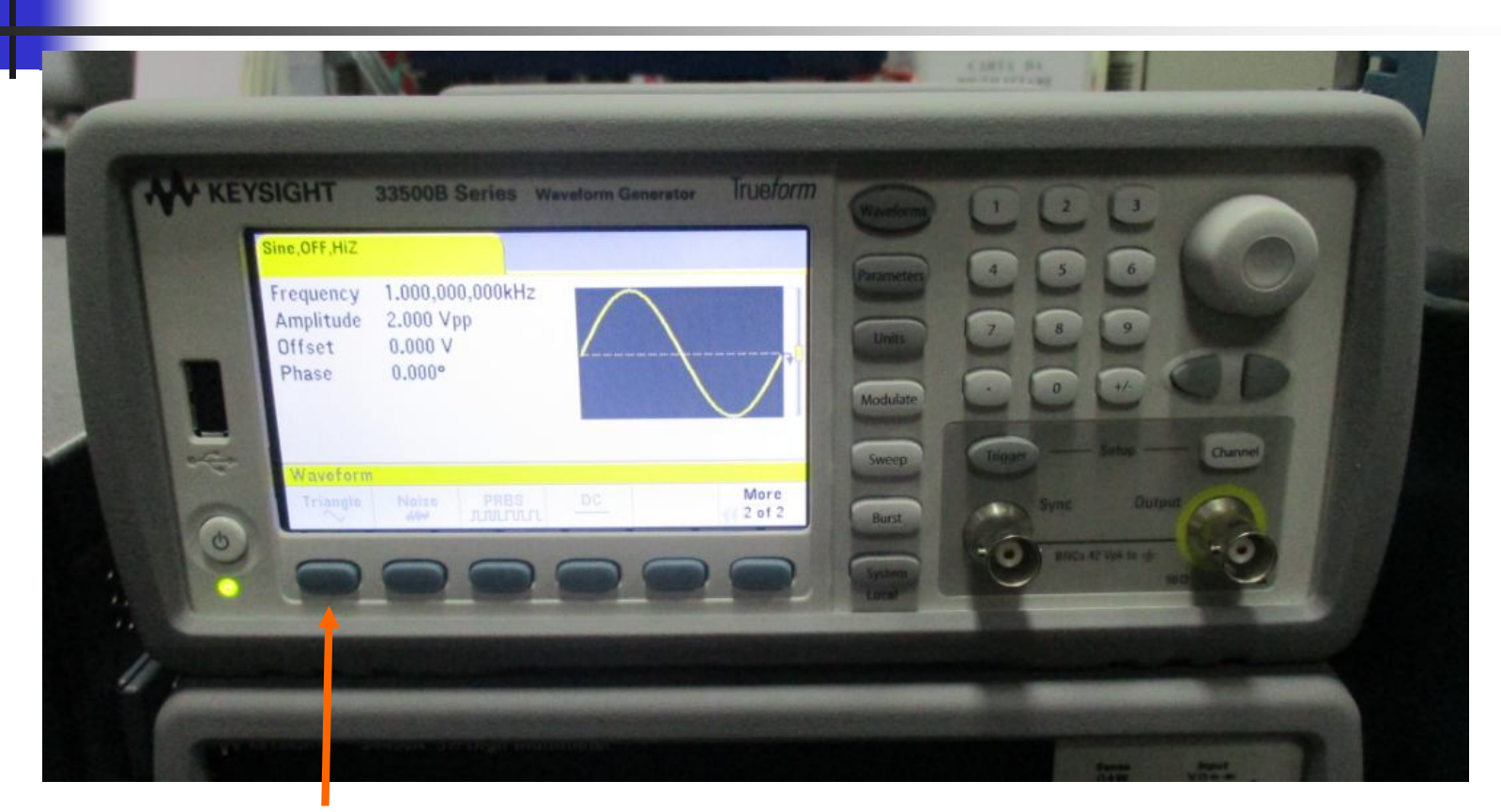

### **Onda Triangolare**

Silvia Roncelli 6 Lab. Didattico di Elettronica

# **Forma d'onda Sinusoidale**

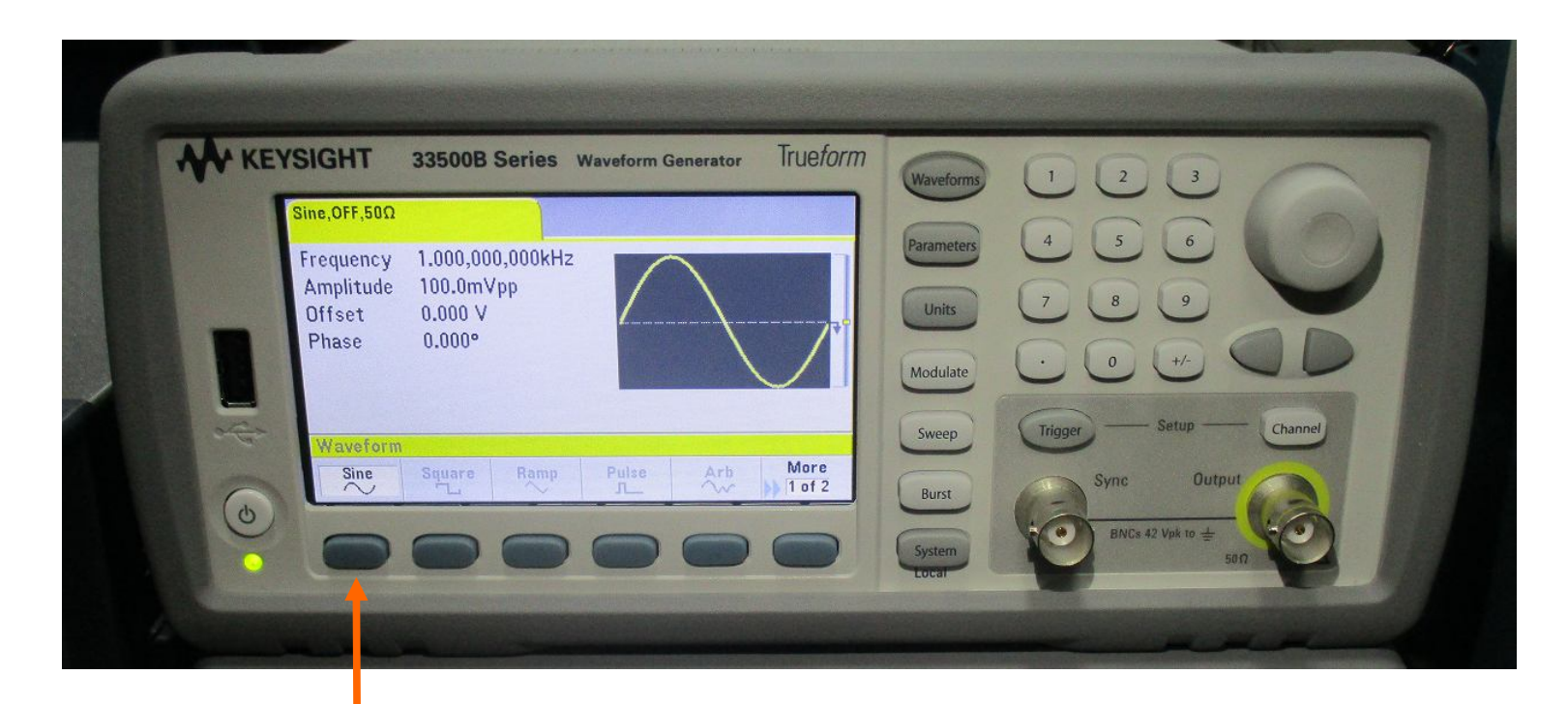

### **1 premi: Sine**

## **Frequenza del Segnale Sinusoidale ( prima SLIDE )**

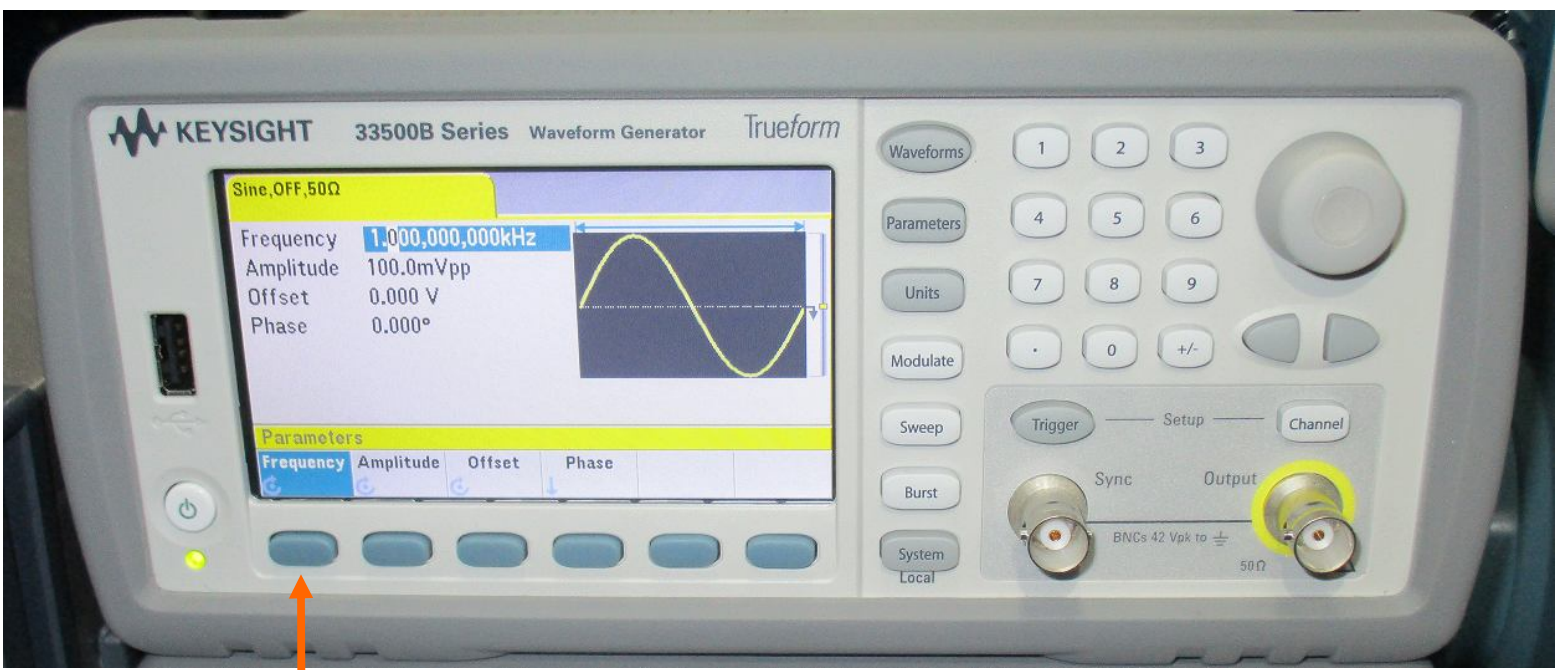

### **1 premi: Frequency**

### **Frequenza del Segnale Sinusoidale ( seconda SLIDE )**

### **2: inserisci valore**

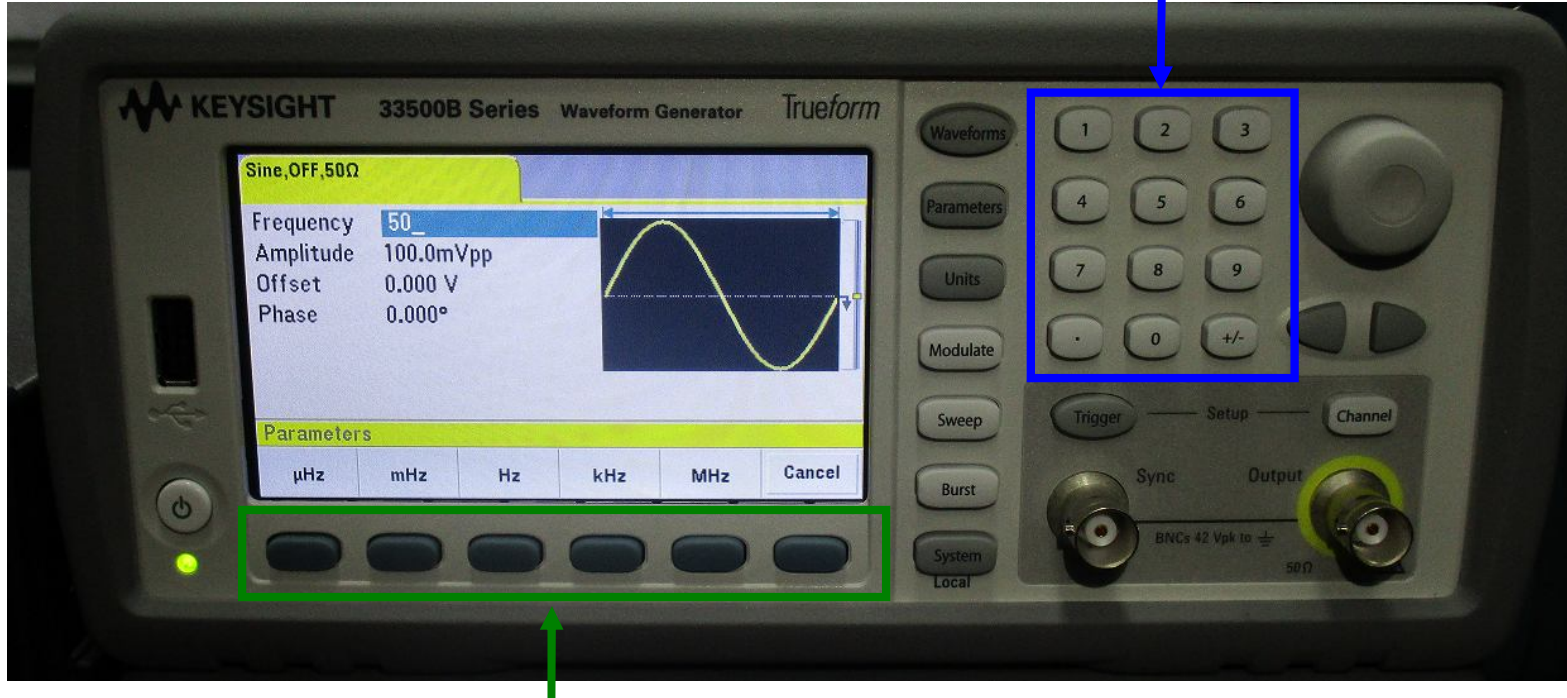

#### **3: scegli unità di misura**

## **Ampiezza del Segnale Sinusoidale ( prima SLIDE )**

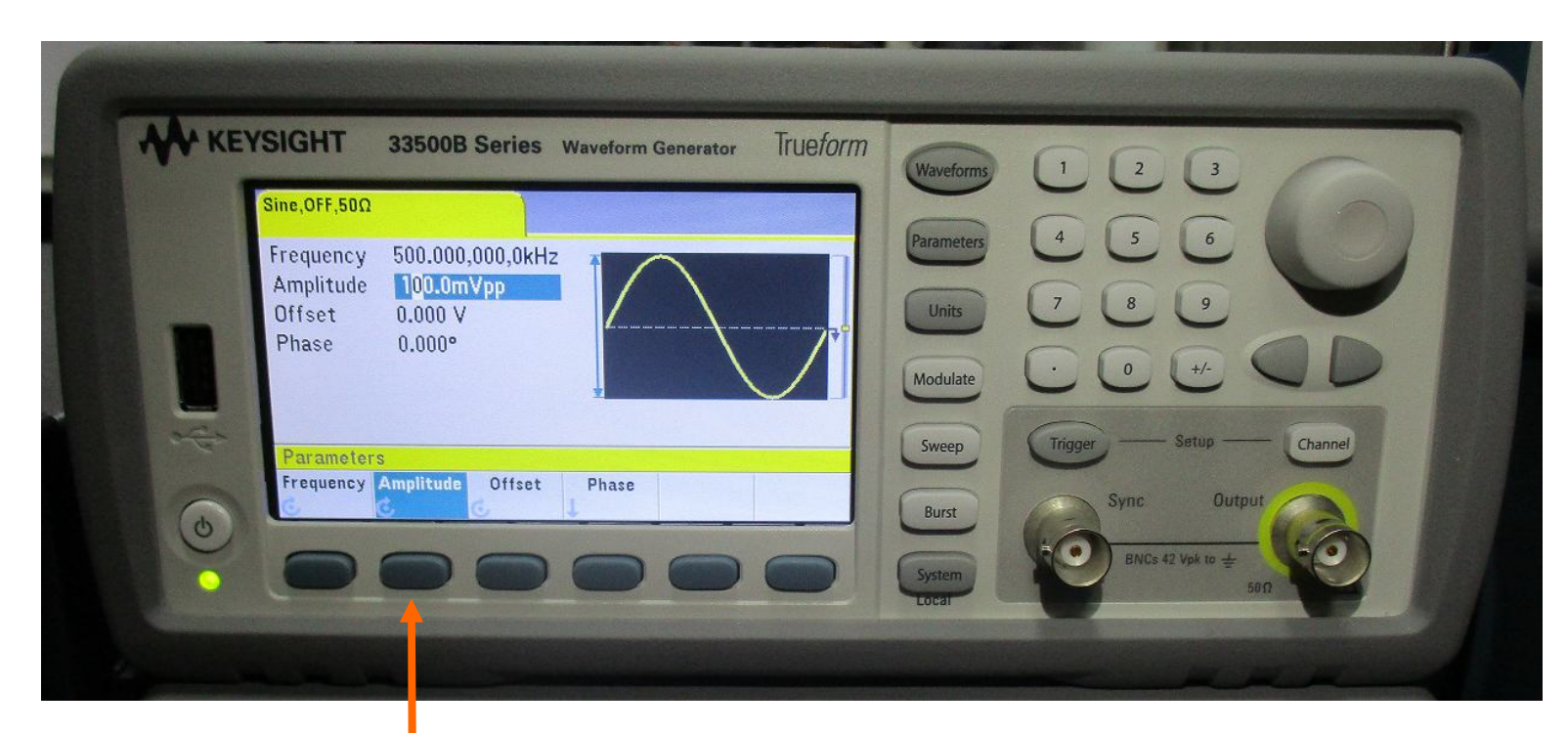

#### **1 premi: Amplitude**

### **Ampiezza del Segnale Sinusoidale ( seconda SLIDE )**

#### **2: inserisci valore**

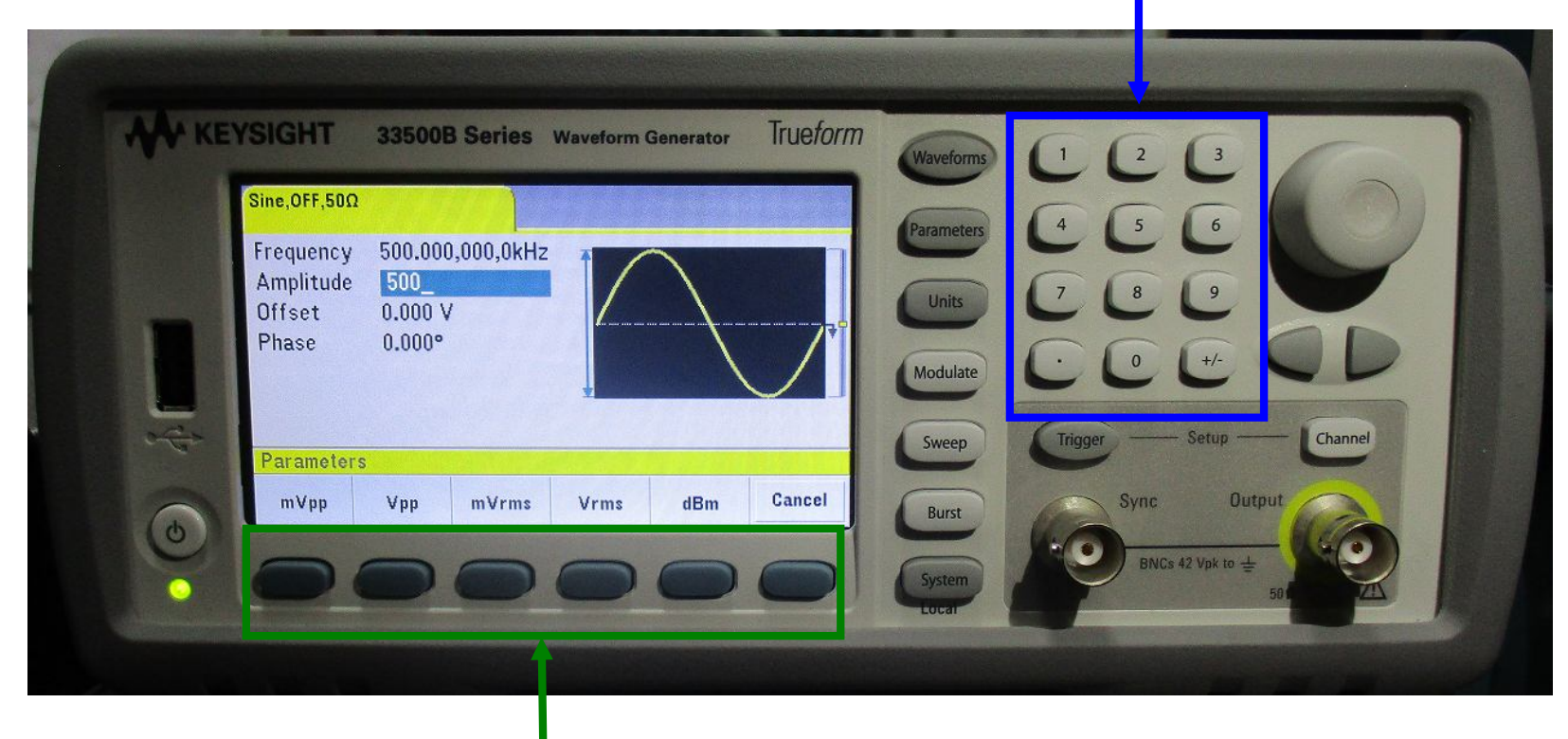

#### **3: scegli unità di misura**

# **Offset del Segnale = DC**

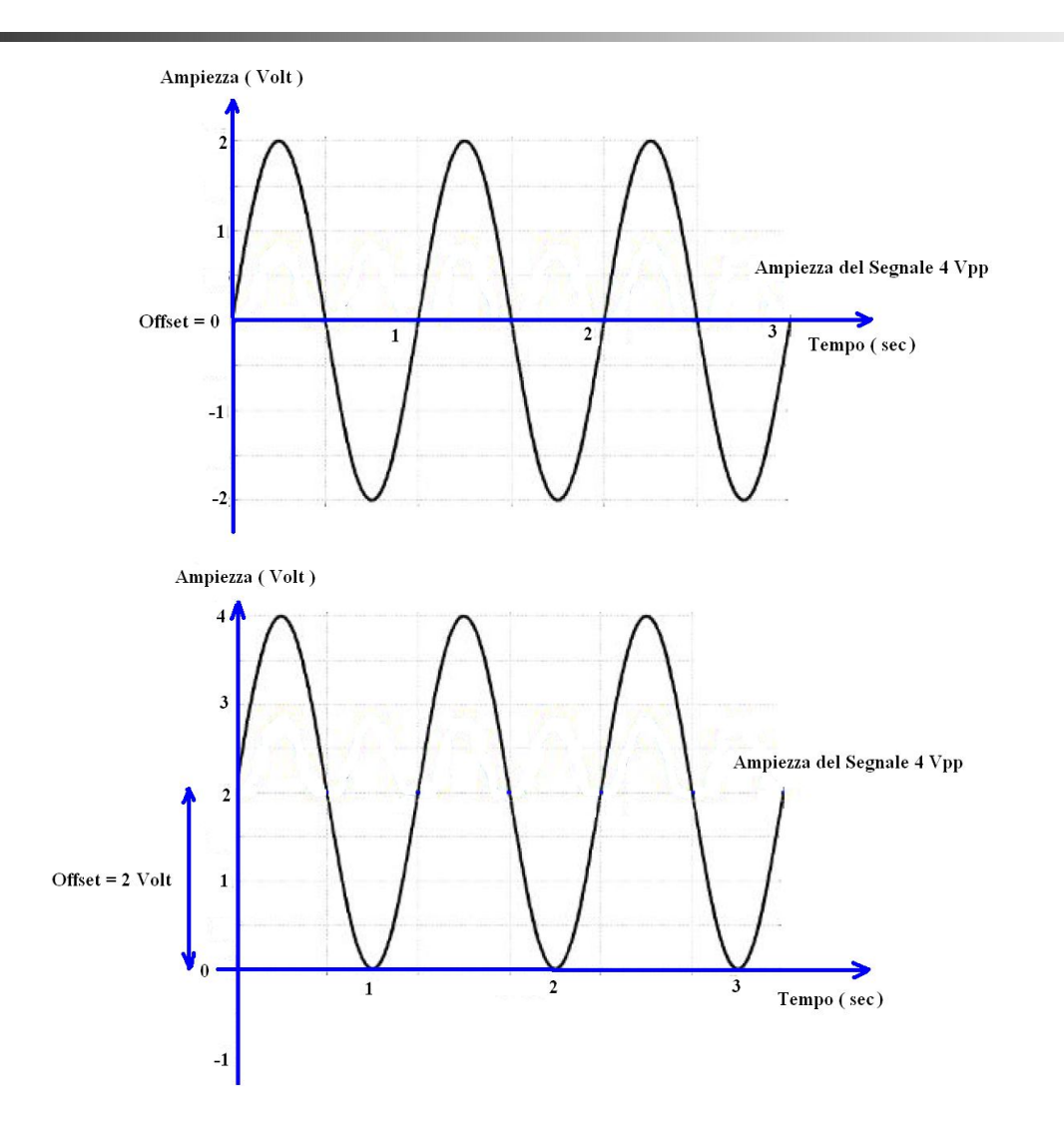

## **Offset del Segnale Sinusoidale ( prima SLIDE )**

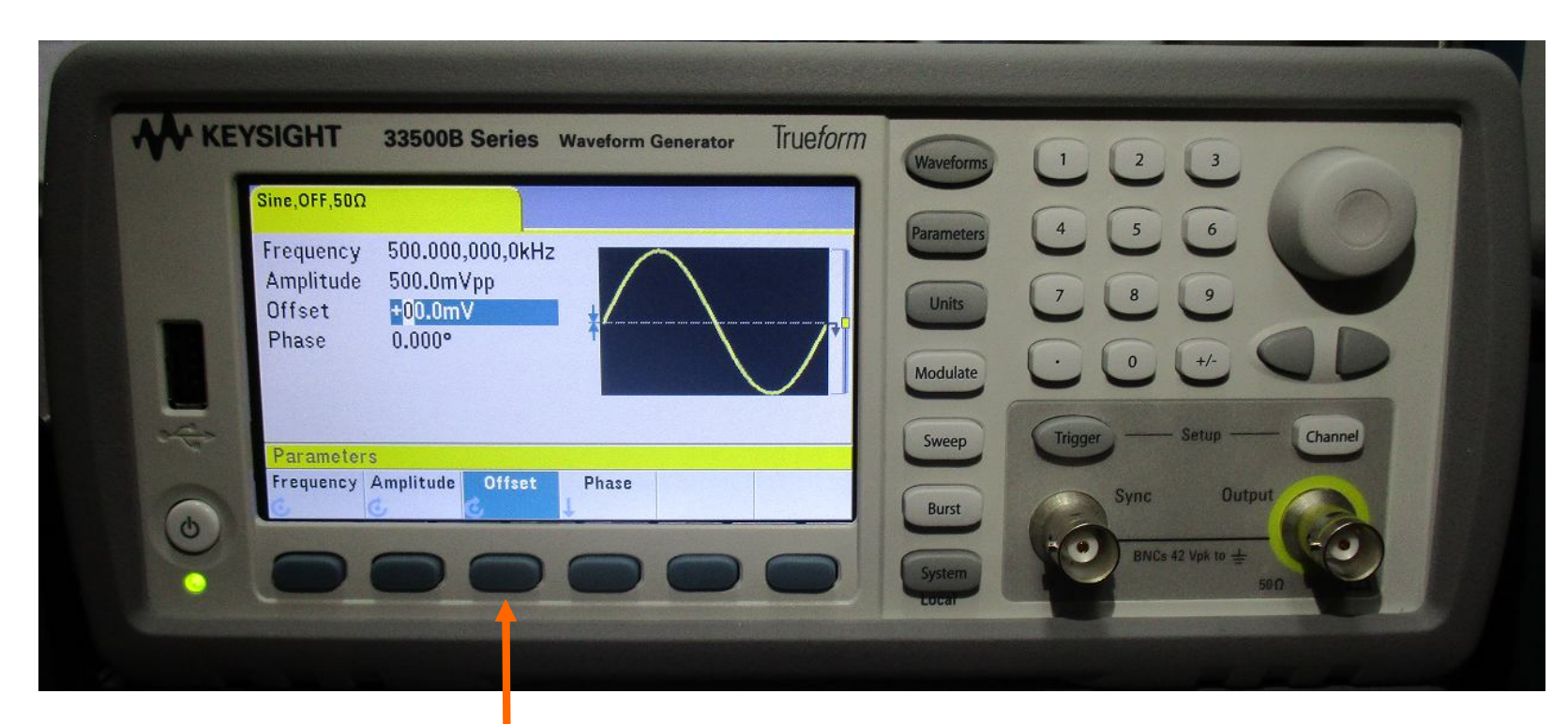

### **1 premi: Offset**

### **Offset del Segnale Sinusoidale ( seconda SLIDE )**

#### **2: inserisci valore**

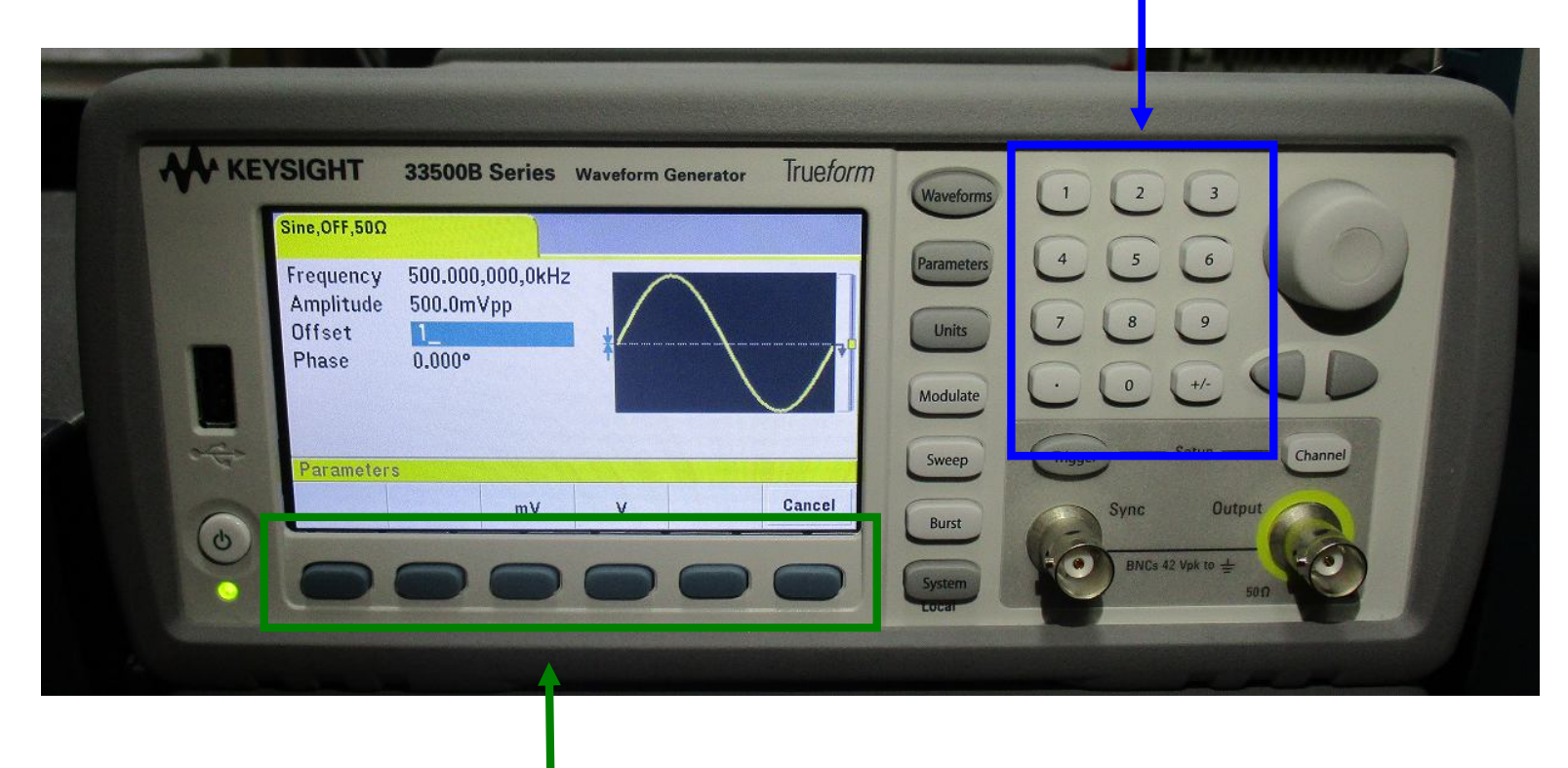

#### **3: scegli unità di misura**

## **Fase del Segnale Sinusoidale ( prima SLIDE )**

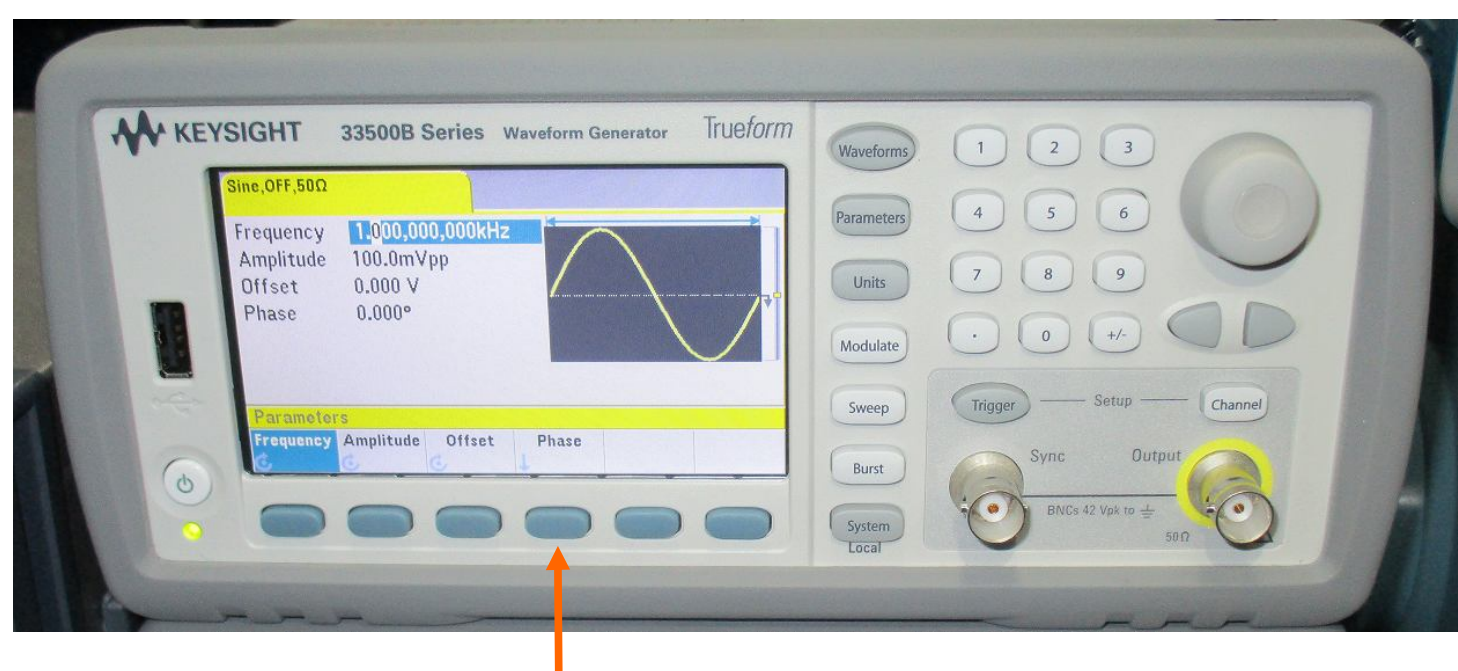

### **1 premi: Phase**

### **Fase del Segnale Sinusoidale ( seconda SLIDE )**

#### **2: inserisci valore**

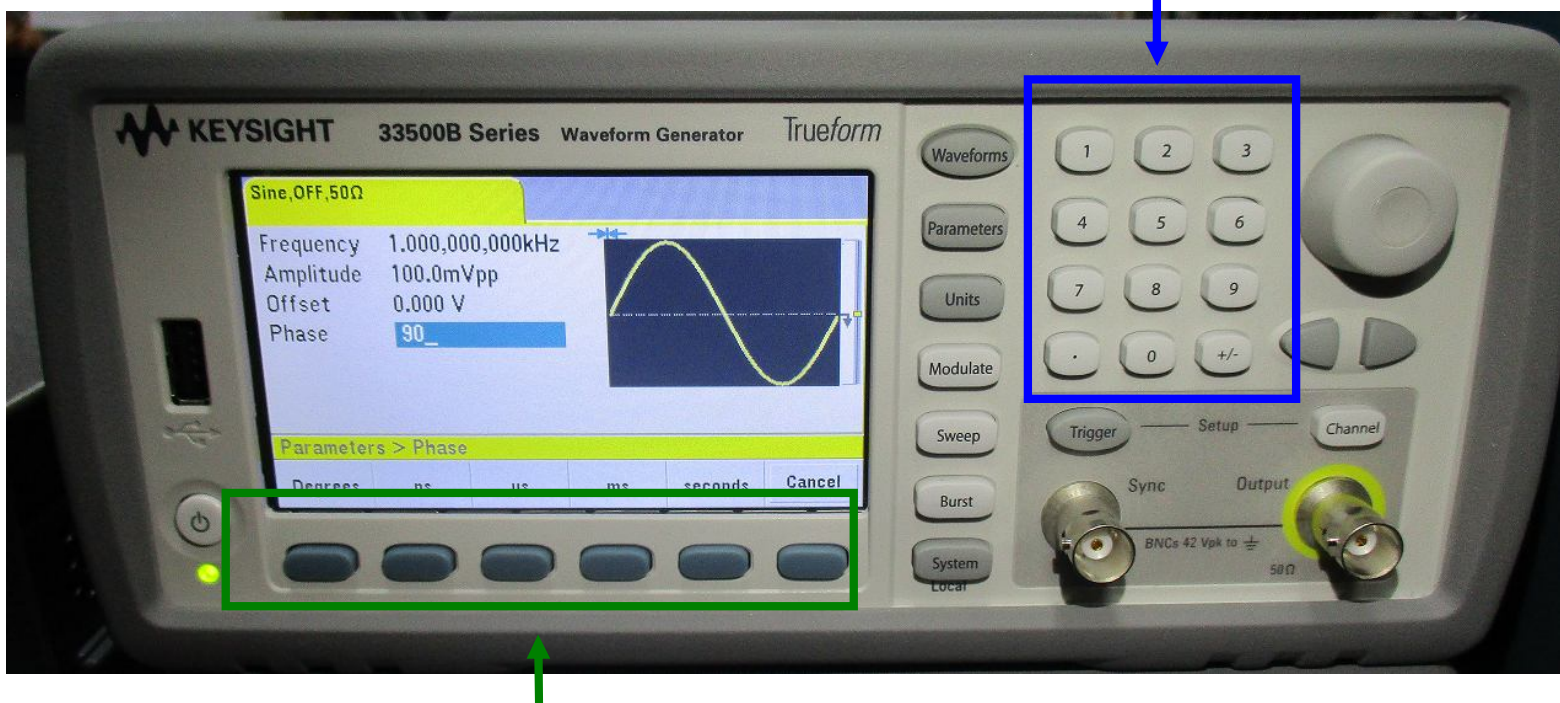

#### **3: scegli unità di misura**

Silvia Roncelli 16 Lab. Didattico di Elettronica

### **Regolazione ( dopo aver scelto l'unità di misura )**

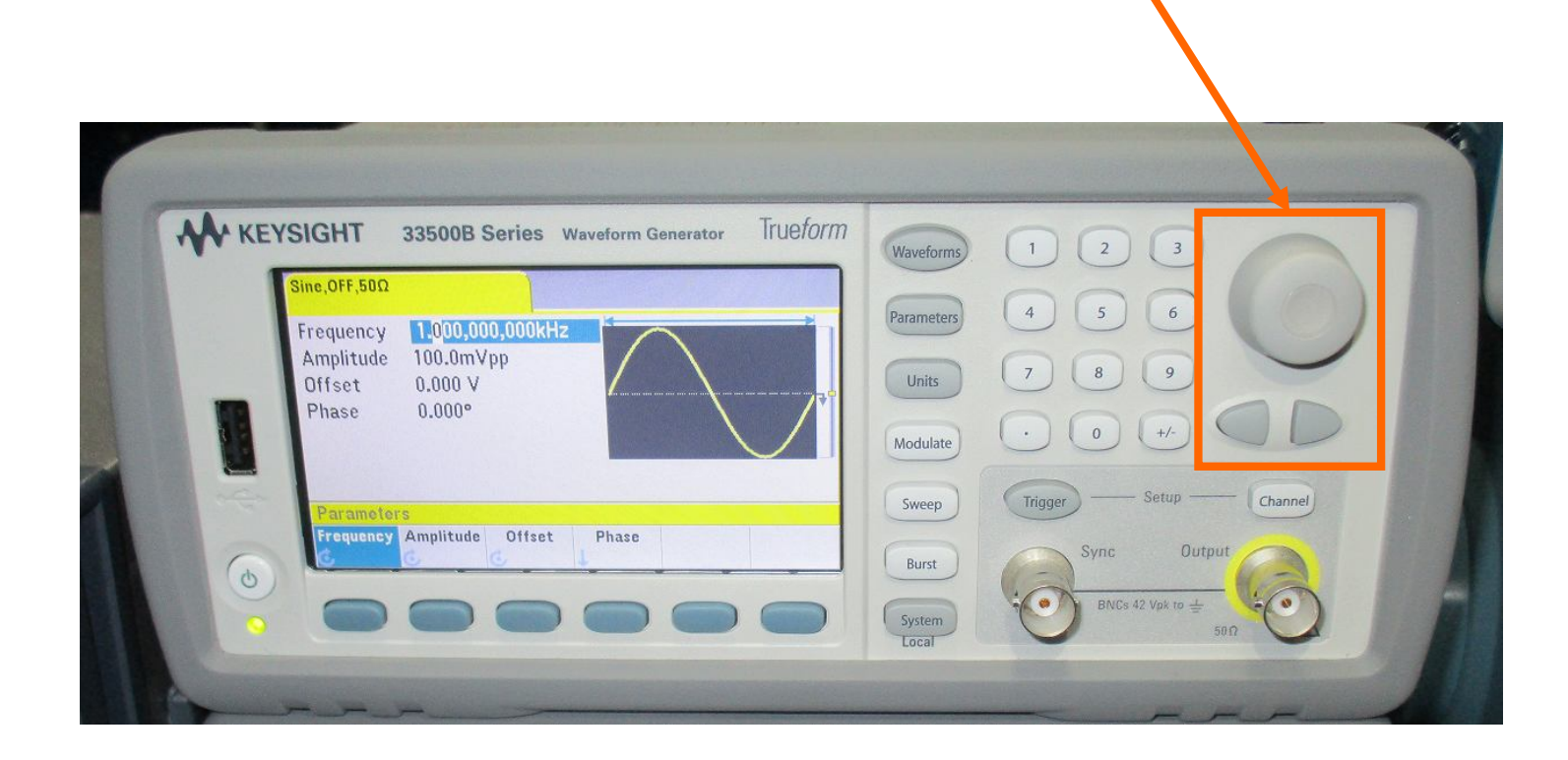

# **IMPORTANTE:**

#### **controllare l'impedenza che per le nostre misure deve essere: HiZ ( alta impedenza )**

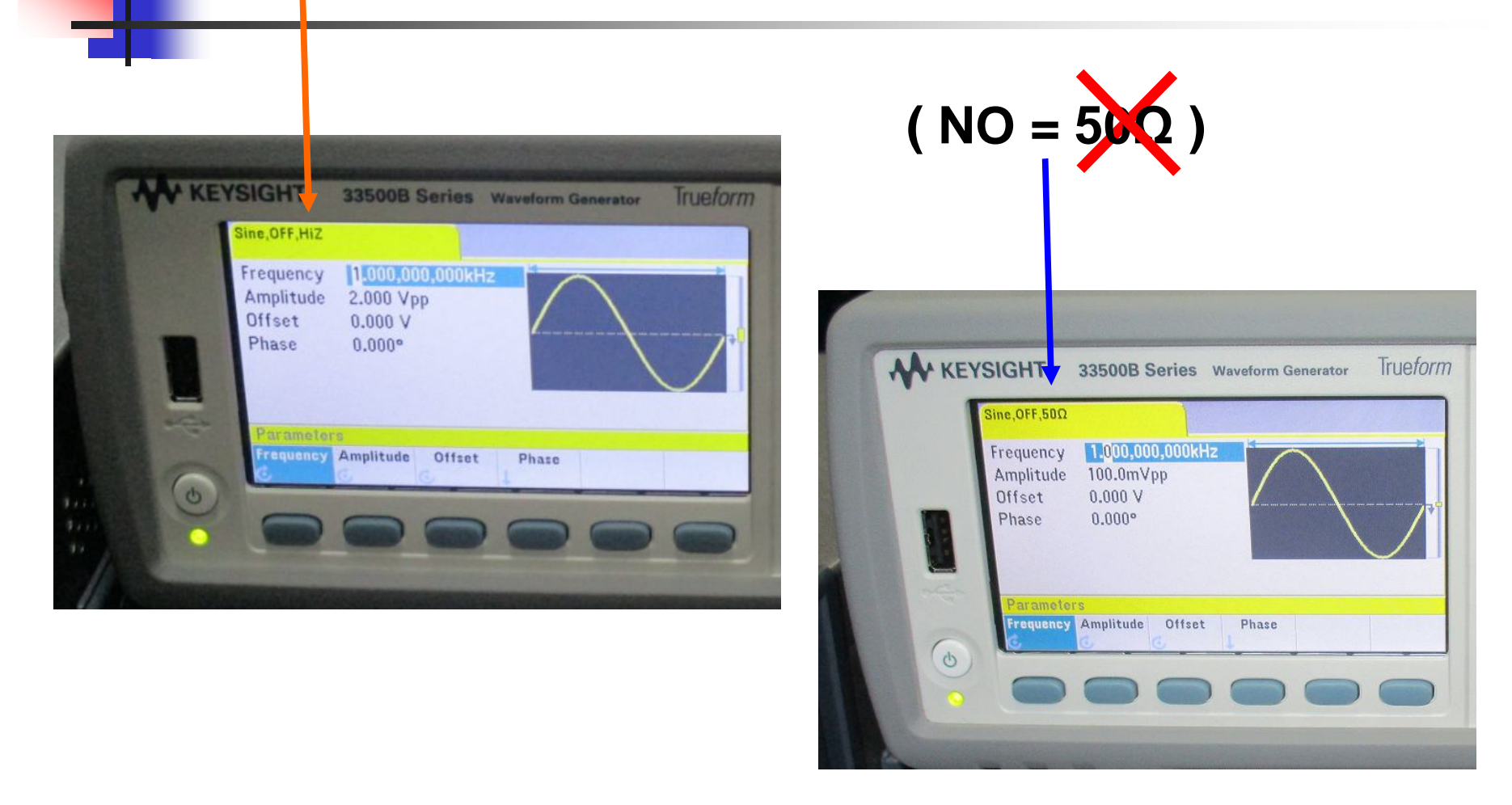

### **Come impostare HiZ ( uscita in alta impedenza ) ( prima SLIDE )**

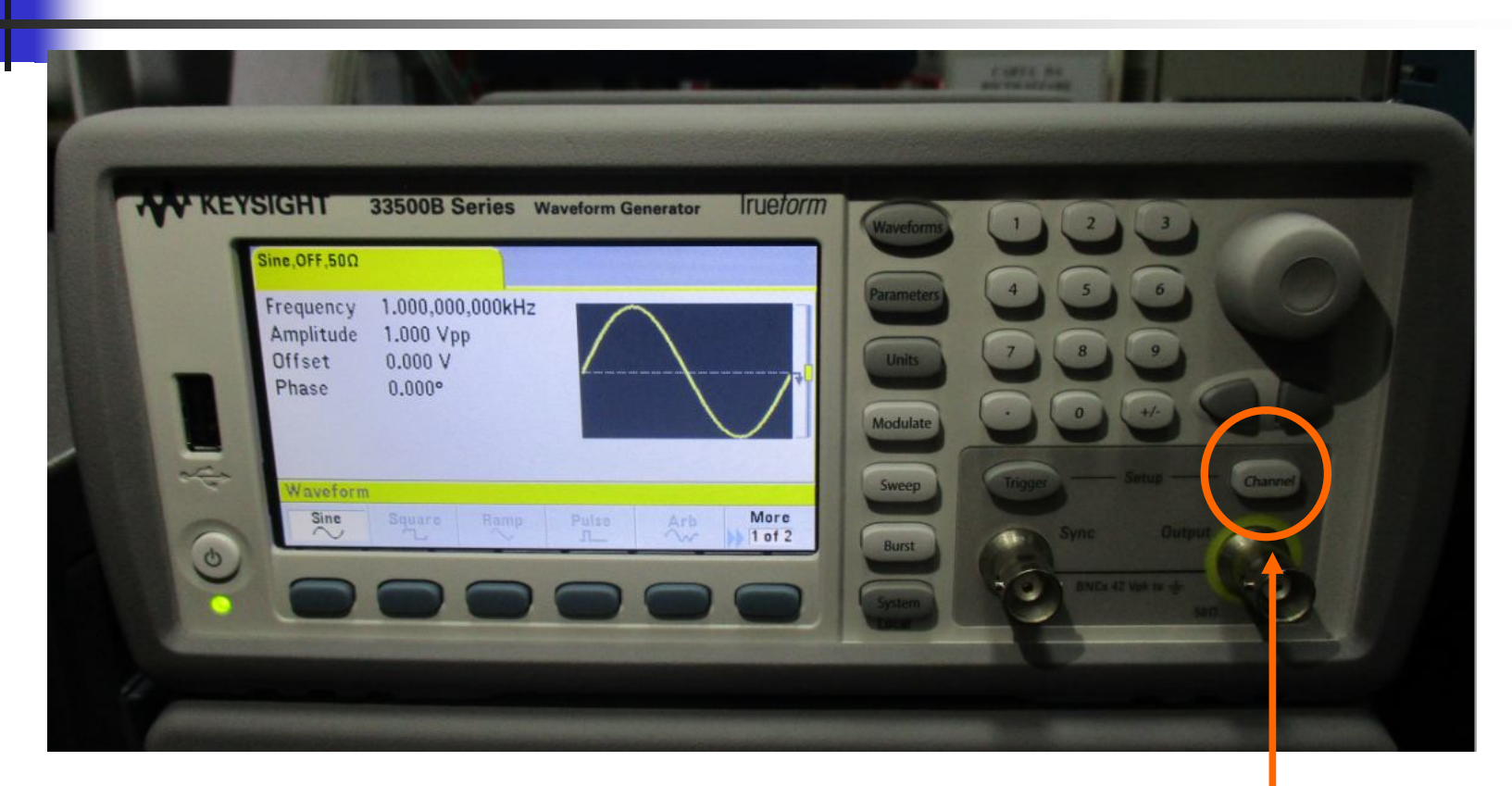

#### **1 premi: Channel**

### **Come impostare HiZ ( seconda SLIDE )**

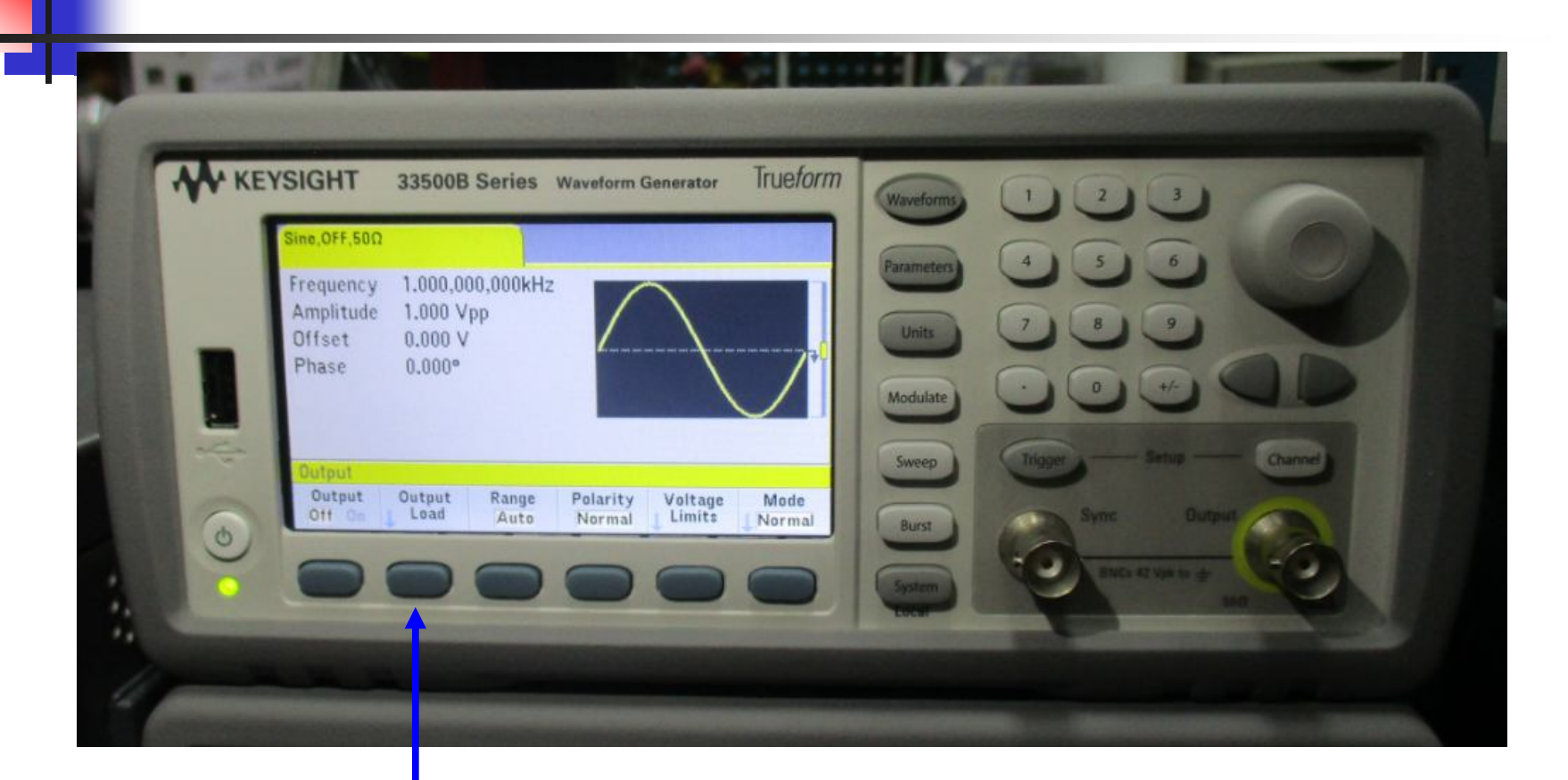

#### **2 premi: Output Load**

Silvia Roncelli 20 Lab. Didattico di Elettronica

### **Come impostare HiZ ( terza SLIDE )**

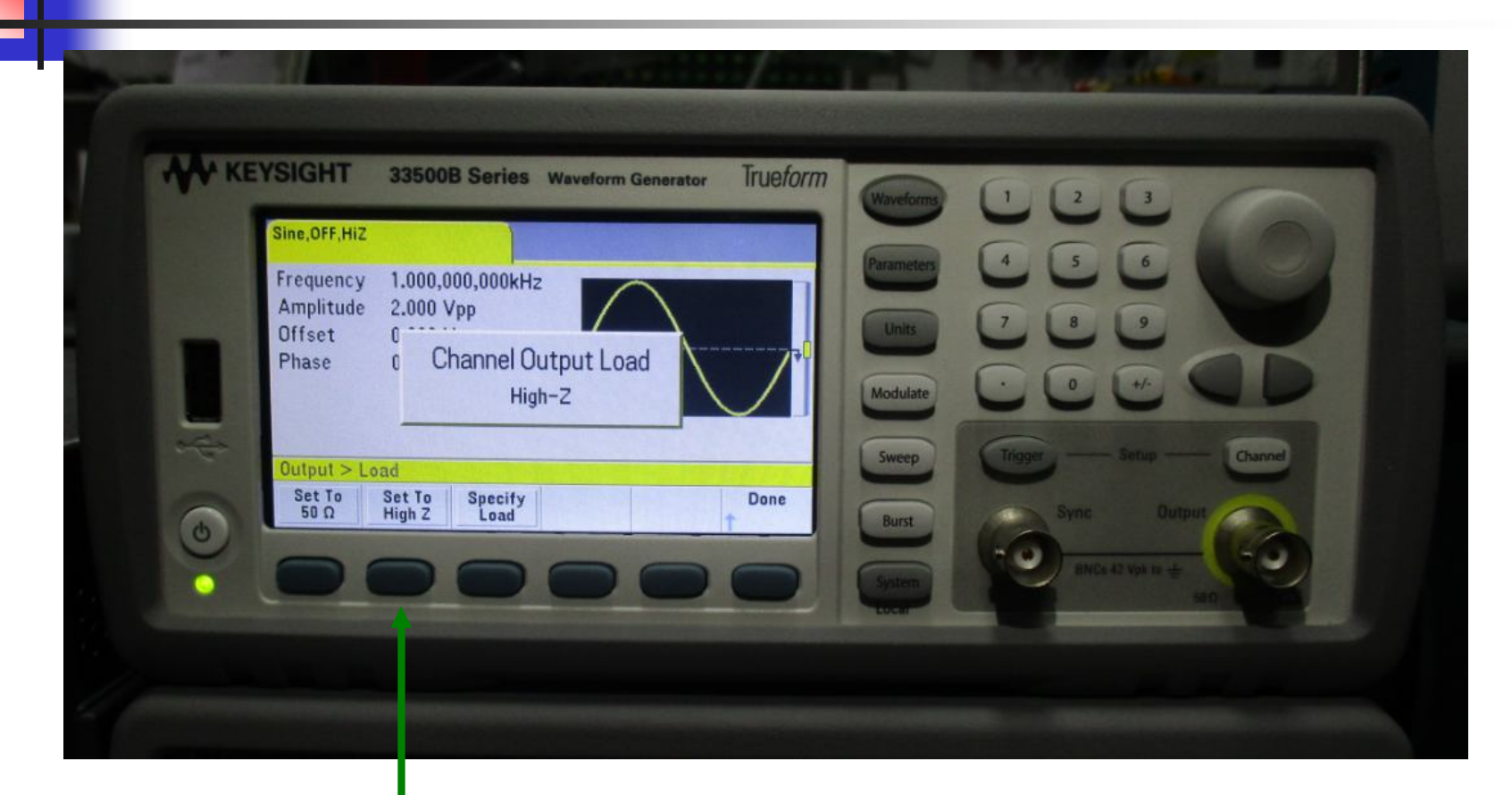

#### **3 premi: Set to High Z**

Silvia Roncelli 21 Lab. Didattico di Elettronica

## **Collegare il cavo BNC all'uscita se voglio vedere il segnale anche sull'oscilloscopio metto il T BNC**

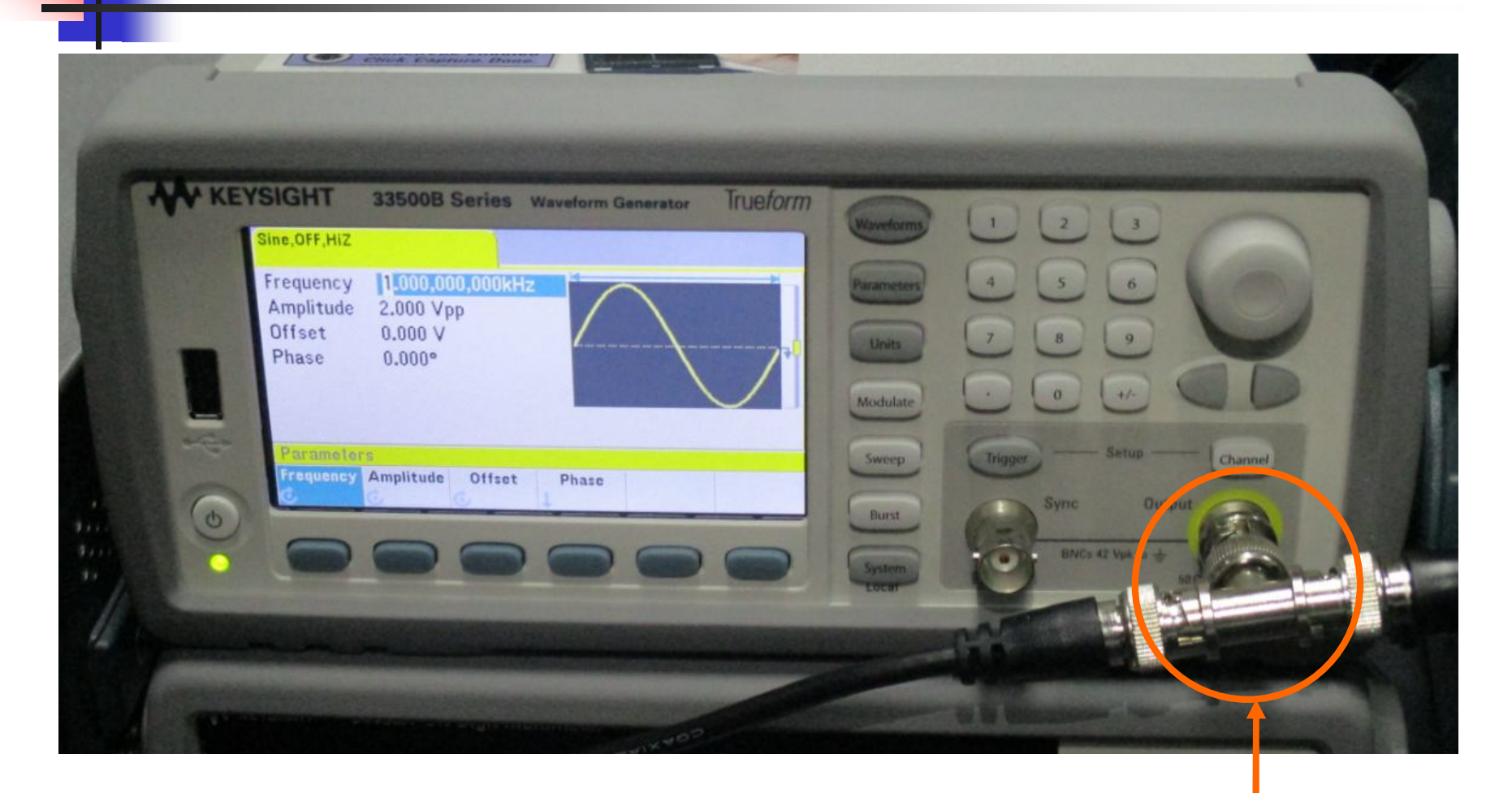

**Uscita**

## **Accendere l'uscita ( quando è accesa Channel è illuminato )**

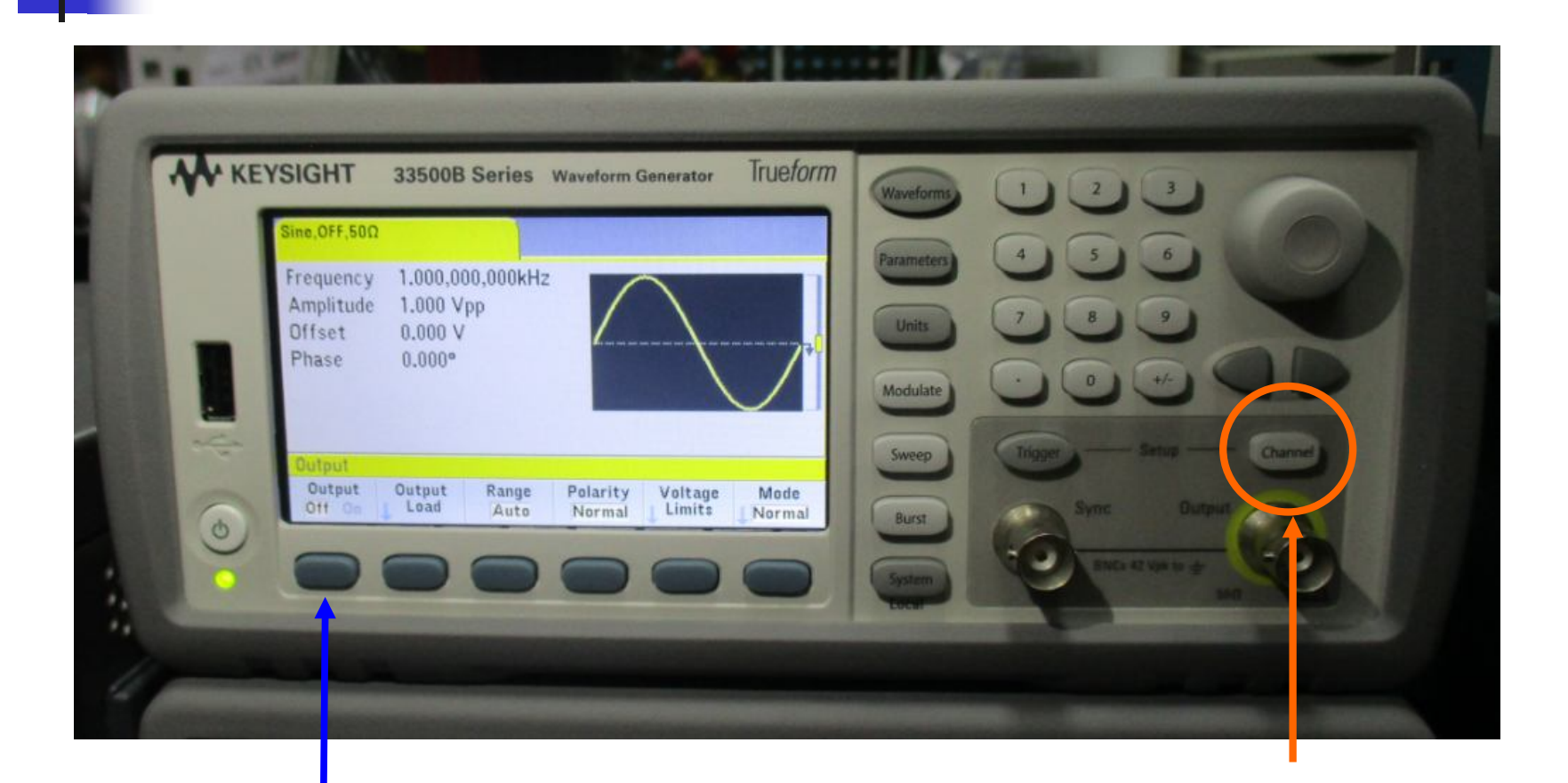

### **2 premi: Output On 1 premi: Channel**

### **Cavetti spina BNC / spina BNC e T BNC**

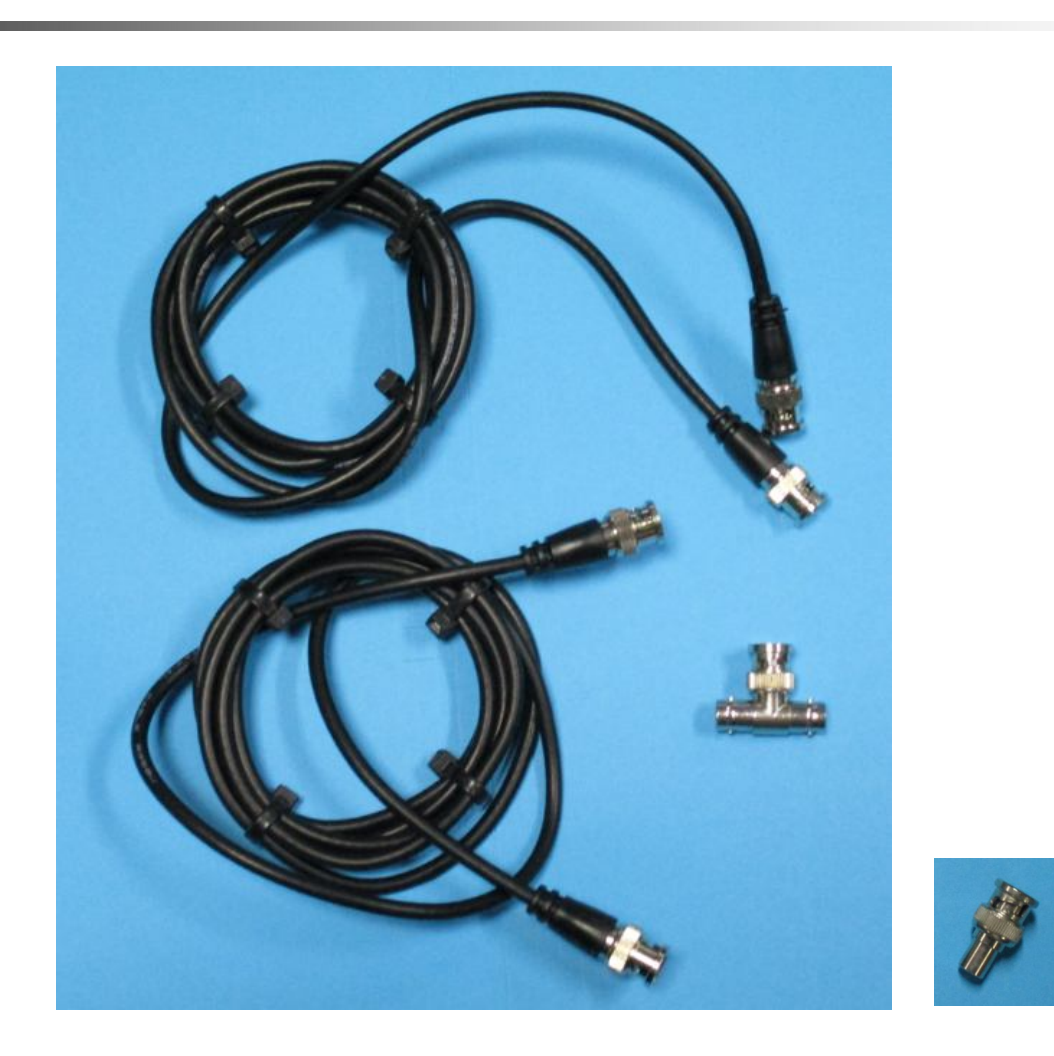

Silvia Roncelli 24 Lab. Didattico di Elettronica

### **Cavetto spina BNC / fili liberi x Breadboard**

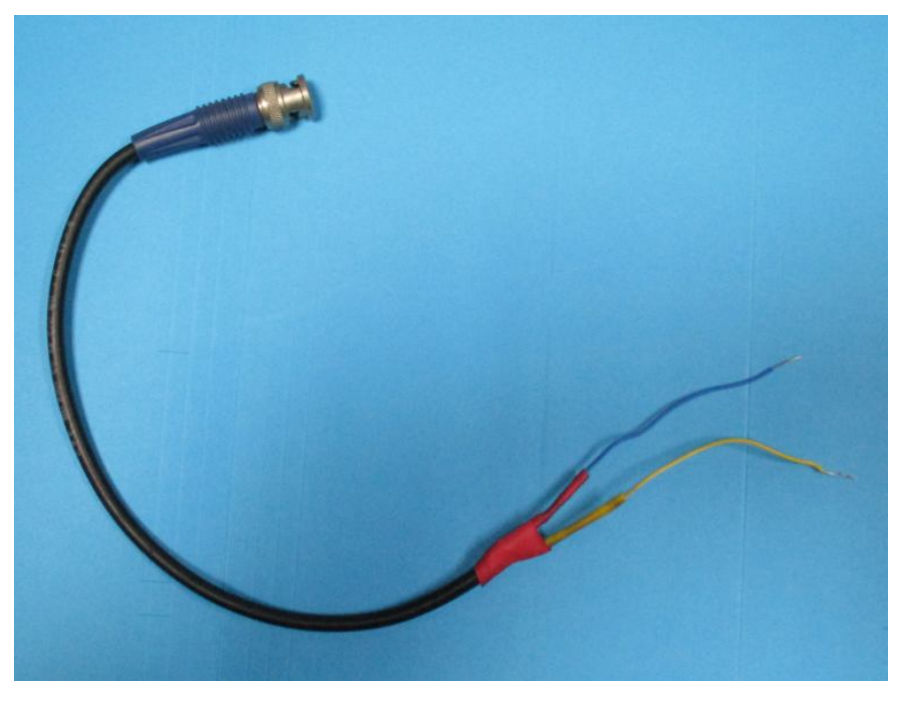

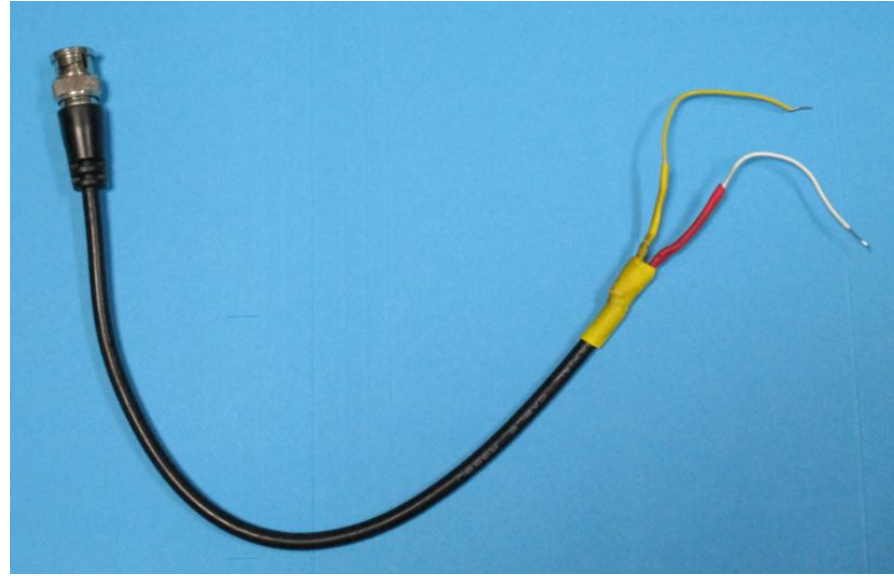